# IBM Integration Designer

**Wersja 7.5.1**

## **Szybki start**

**Rozpoczęcie pracy przez zainstalowanie i skonfigurowanie produktu IBM Integration Designer.**

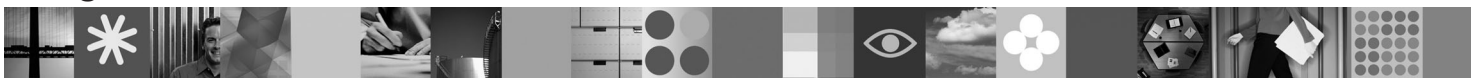

**Wersja w języku narodowym:** publikacje Szybki start w innych językach są dostępne w formacie PDF na dysku DVD Szybki start.

## **Przegląd produktu**

Produkt IBM® Integration Designer jest przyjaznym dla użytkownika środowiskiem tworzenia treści używanym na potrzeby kompleksowej integracji w architekturze zorientowanej na usługi (Service-Oriented Architecture - SOA). Produkt Integration Designer jest opracowanym na bazie platformy Eclipse narzędziem umożliwiającym budowanie opartych na architekturze SOA rozwiązań w zakresie zarządzania procesami biznesowymi (Business Process Management - BPM) i integracji tych procesów w produktach IBM Business Process Manager, WebSphere Enterprise Service Bus oraz WebSphere Adapters. Produkt Integration Designer upraszcza integrację z szeroką gamą składników, które przyspieszają zastosowanie architektury SOA przez umożliwienie ponownego wykorzystywania istniejących zasobów informatycznych, takich jak komponenty usług, co sprzyja zwiększeniu efektywności.

## **1 Krok 1: Dostęp do oprogramowania i dokumentacji**

Jeśli produkt został pobrany w ramach programu Passport Advantage, należy postępować zgodnie z instrukcjami zamieszczonymi w dokumencie zawierającym informacje na temat pobierania: <http://www.ibm.com/support/docview.wss?uid=swg24030613>

Niniejsza oferta obejmuje następujące składniki:

- v dysk DVD Szybki start,
- v produkt IBM Integration Designer 7.5.1,
- v produkt IBM Forms Viewer 4.0 (opcjonalnie),
- v produkt IBM Forms Server 4.0 (opcjonalnie),
- v produkt CICS Transaction Gateway 8.0 (opcjonalnie).

Konfiguracja tego produktu umożliwia uzyskiwanie dostępu do tematów pomocy, w tym instrukcji instalowania, w serwisach dokumentacji IBM. Za pomocą menu **Pomoc** produktu można otworzyć treść pomocy, a następnie należy odnaleźć dokumentację produktu IBM Integration Designer w Centrum informacyjnym IBM Business Process Management na stronie<http://publib.boulder.ibm.com/infocenter/dmndhelp/v7r5m1/index.jsp>

#### **2 Krok 2: Sprawdzanie konfiguracji sprzętu i systemu**

Informacje na temat wymagań systemowych można znaleźć na stronie [http://www.ibm.com/software/integration/](http://www.ibm.com/software/integration/integration-designer/sysreqs/) [integration-designer/sysreqs/.](http://www.ibm.com/software/integration/integration-designer/sysreqs/)

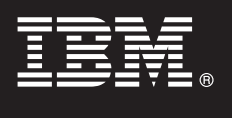

#### **3 Krok 3: Instalowanie produktu IBM Integration Designer**

Aby zainstalować produkt IBM Integration Designer, wykonaj następujące kroki:

- 1. Włóż główny dysk DVD produktu IBM Integration Designer do napędu DVD lub rozpakuj pliki z dostępnego do pobrania obrazu przeznaczonego dla używanego systemu operacyjnego.
- 2. Jeśli w danym komputerze nie włączono funkcji automatycznego uruchamiania lub jeśli pliki zostały rozpakowane z obrazu do pobrania, uruchom program instalacyjny produktu IBM Integration Designer:
	- v W systemie Microsoft Windows uruchom program launchpad.exe znajdujący się w katalogu głównym.
	- v W systemie Linux uruchom program skrypt launchpad.sh znajdujący się w katalogu głównym.
- 3. Wybierz w starterze środowisko, które ma zostać zainstalowane, i kliknij opcję **Instaluj wybrane**.
- 4. Wykonaj instrukcje kreatora instalacji.

#### **Ważne:**

- a. Jeśli program IBM Installation Manager nie zostanie wykryty na stacji roboczej, zostanie on zainstalowany, zanim rozpocznie się proces instalacji produktu IBM Integration Designer.
- b. Zakończenie działania programu Installation Manager przed zakończeniem instalacji produktu IBM Integration Designer spowoduje konieczność zrestartowania programu Installation Manager ze startera. Program Installation Manager uruchomiony bezpośrednio nie jest wstępnie skonfigurowany informacjami o niezbędnych repozytoriach instalacyjnych.
- c. Szczegółowe informacje o programie Installation Manager oraz opcjach instalacji produktu IBM Integration Designer (w tym dotyczących instalacji oprogramowania opcjonalnego) są zawarte w *Podręczniku instalowania* dostępnym ze startera.

Po zainstalowaniu produktu IBM Integration Designer dostęp do pomocy można uzyskać za pomocą menu lub przycisku **Pomoc**.

#### **Więcej informacji**

**Podatkowe zasoby techniczne można znaleźć, korzystając z poniższych odsyłaczy:<br>• Informacje o produkcie Integration Designer na stronie<http://www.ibm.com/software/integration/designer/>** 

- v Informacje o wsparciu na stronie [http://www.ibm.com/support/entry/portal/Overview/Software/WebSphere/](http://www.ibm.com/support/entry/portal/Overview/Software/WebSphere/IBM_Integration_Designer) [IBM\\_Integration\\_Designer](http://www.ibm.com/support/entry/portal/Overview/Software/WebSphere/IBM_Integration_Designer)
- v Strona poświęcona zarządzaniu procesami biznesowymi dostępna w portalu developerWorks pod adresem: <http://www.ibm.com/developerworks/websphere/zones/bpm/>
- v Elektroniczne Centrum informacyjne na stronie [http://publib.boulder.ibm.com/infocenter/dmndhelp/v7r5m1/index.jsp.](http://publib.boulder.ibm.com/infocenter/dmndhelp/v7r5m1/index.jsp)

IBM Integration Designer 7.5.1 Licensed Materials - Property of IBM. © Copyright IBM Corp. 2000, 2011. Wszelkie prawa zastrzeżone. Użytkowników z instytucji rządowych USA obowiązują warunki umowy GSA ADP Schedule Contract z IBM Corp.

IBM, logo IBM, ibm.com, CICS, developerWorks, Passport Advantage oraz WebSphere są znakami towarowymi lub zastrzeżonymi znakami towarowymi International Business Machines zarejestrowanymi w wielu systemach prawnych na całym świecie. Aktualna lista znaków towarowych IBM dostępna jest w serwisie WWW w sekcji "Copyright and trademark information" (Informacje o prawach autorskich i znakach towarowych) pod adresem http://www.ibm.com/legal/copytrade.shtml.

Linux jest zastrzeżonym znakiem towarowym Linusa Torvaldsa w Stanach Zjednoczonych i/lub w innych krajach. Microsoft Windows jest zastrzeżonym znakiem towarowym Microsoft Corporation w Stanach Zjednoczonych i/lub w innych krajach. Nazwy innych firm, produktów lub usług mogą być znakami towarowymi bądź znakami usług innych podmiotów.

PN: CF38VML

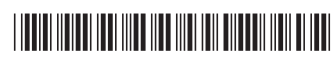